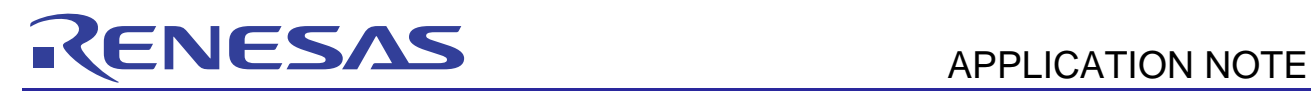

# **H8S/2400 Series**

Programming Flash Memory by User Programming Mode (EW0 Mode)

R01AN0770EJ0102 Rev.1.02 Sep 07, 2011

## **Introduction**

This application note describes an example of programming the on-chip flash memory in the user programming mode. This mode is provided for the on-board programming of flash memory in H8S/2400-series products.

## **Target Device**

H8S/2456, H8S/2456R, H8S/2454 Group

## **Preface**

This application note was prepared using the H8S/2456, H8S/2456R, H8S/2454 Group, one of the devices on which operation has been confirmed, as the basis.

This program can be used with other H8S/2400 Series MCUs that have the same internal I/O registers as the devices on which operation has been confirmed. Check the latest version of the manual for any additions and modifications to functions.

Careful evaluation is recommended before using this application note.

## **Contents**

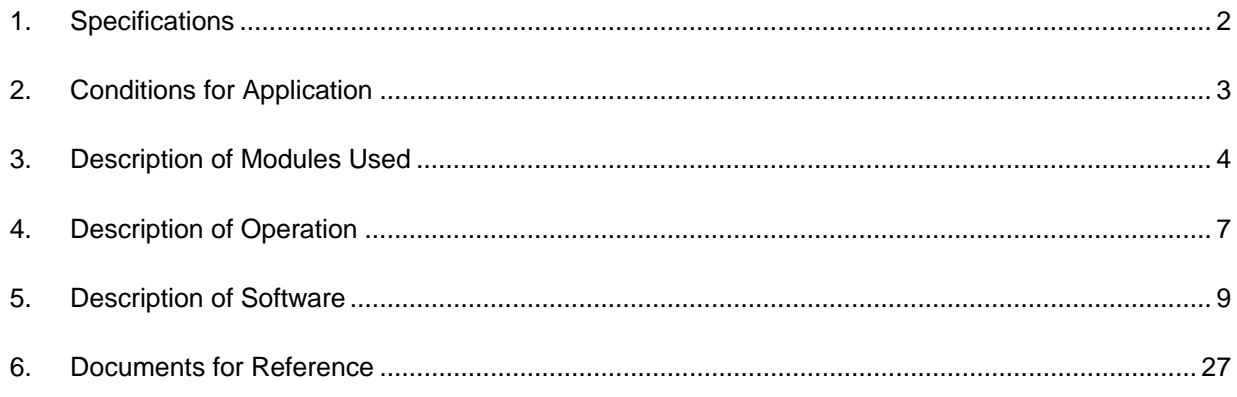

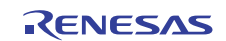

## **1. Specifications**

This application note describes an example of erasing a block of the on-chip flash memory (erasure), and writing data to all address regions within a block that has been erased (programming).

The following are the detailed specifications of the application covered by this application note.

- The erasure control program erases the contents of block 1 of the on-chip flash memory (user ROM: 64 Kbytes).
- The programming control program writes 256 bytes of data to all 256-byte ranges within block 1.
- The write data is provided by software at addresses from H'00 to H'FF in the on-chip RAM.
- Whether contents of the on-chip flash memory match the expected data after erasure and programming is verified.
- The erasure and programming sequences are started by controlling SW1 and SW2, respectively.
- The LED is turned on or off as described in table 1, Specifications for LED Operations.

Note: This application include the programming control program within block 0. Do not program this block.

Figure 1 is an overview of the application.

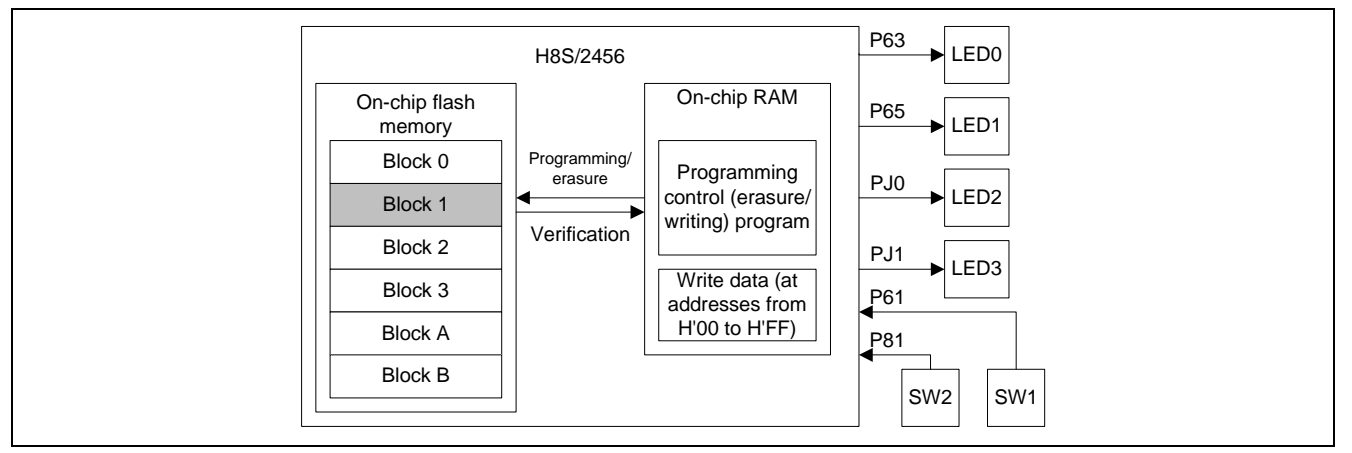

**Figure 1 Overview** 

Table 1 gives the specifications for LED operation.

#### **Table 1 Specification for LED Operations**

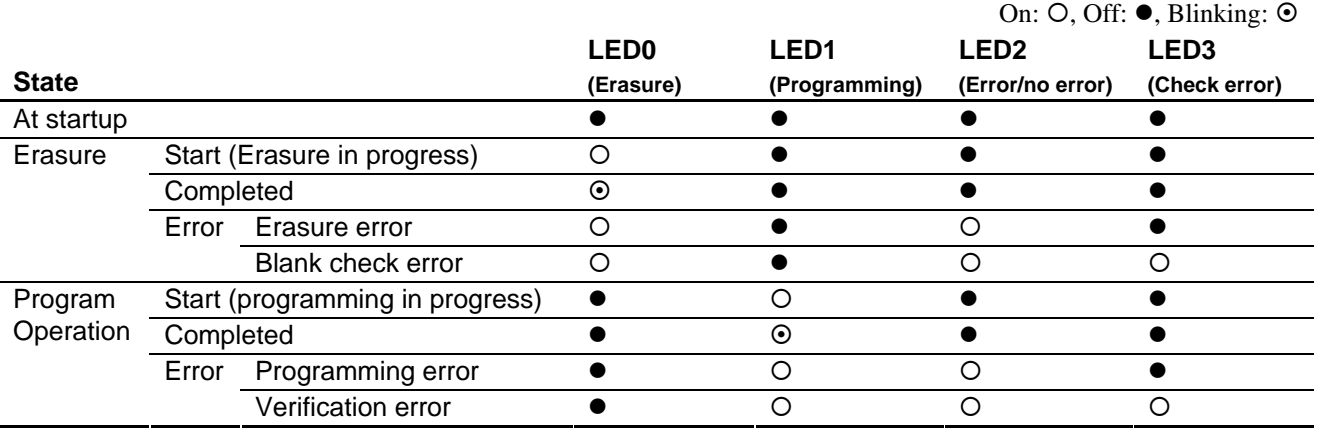

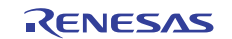

## **2. Conditions for Application**

Table 2 shows the conditions for running the application.

#### **Table 2 Conditions for Application**

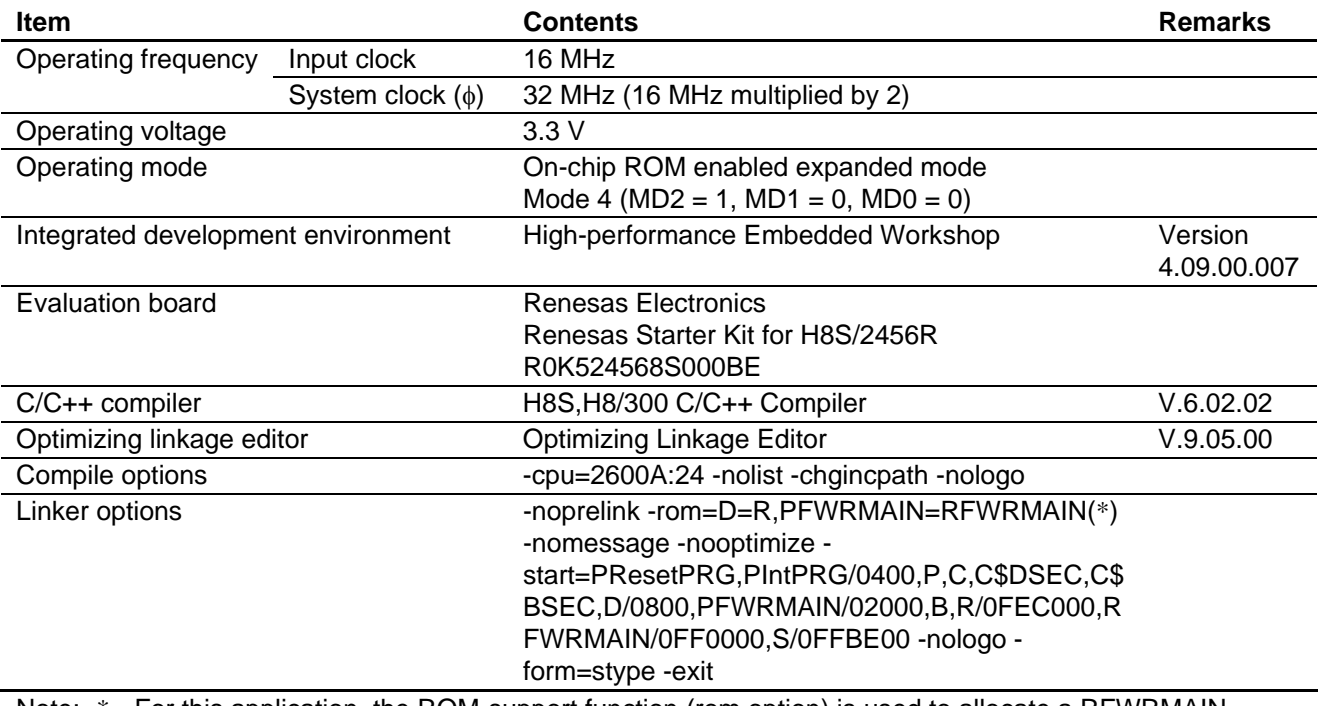

Note: \* For this application, the ROM-support function (rom option) is used to allocate a RFWRMAIN section of the same size as the PFWRMAIN section and to relocate the symbols specified in the PFWRMAIN section to addresses in the RFWRMAIN section. The programming control program is allocated to the PFWRMAIN section.

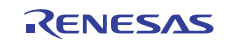

## **3. Description of Modules Used**

In this application note, flash memory is used in user programming mode.

In the user programming mode, the flash memory can be programmed by the CPU through execution of software commands. In this mode, the user ROM and data flash can be programmed without using a ROM programmer with the microcomputer mounted on a system board.

The programming and block erase commands should be executed only in each block area of the user ROM and data flash.

The user programming mode provides the erase/write 0 mode (EW0 mode).

## **3.1 EW0 Mode**

Setting the FMCMDEN bit in Flash memory control register 1 (FLMCR1) to 1 shifts the flash memory into the user programming mode, in which commands can be accepted.

Programming and erasure are controlled through software commands. The flash memory state after programming or erasure can be checked through FLMSTR or the status register.

## **3.2 Software Commands**

The following describes the software commands. A command or data should be read or written in 16-bit units at an even address in the user ROM or data flash area. When a command code is written, the lower eight bits (D7 to D0) are ignored.

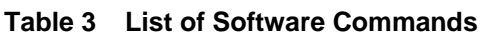

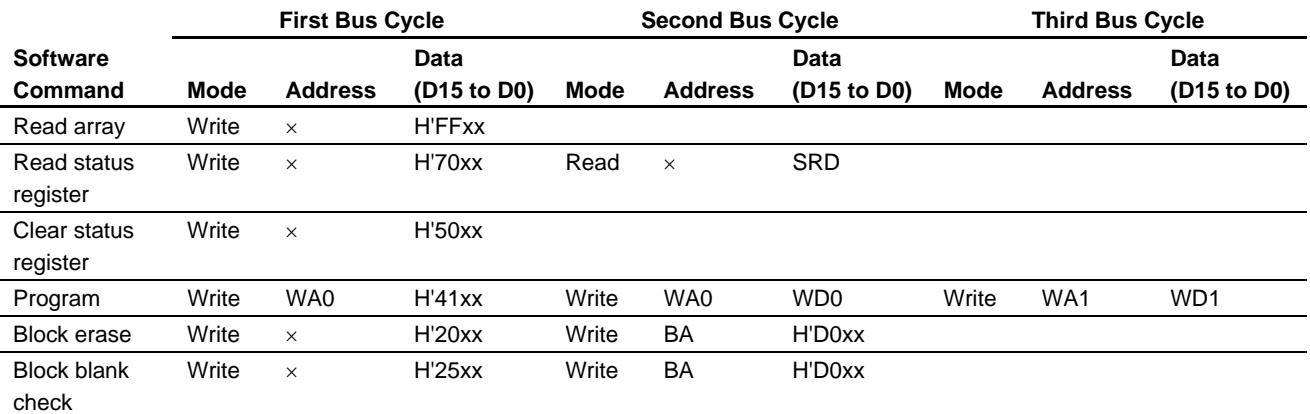

[Legend]

SRD: Status register data (D7 to D0)

WA0: Address to write the lower word (the address for the first bus cycle must be the same even address as that for the second bus cycle).

WA1: Address to write the upper word

WD0: Lower word of write data (16 bits)

WD1: Upper word of write data (16 bits)

BA: Start address of the block (see table 4, List of Start Addresses of Blocks)

: A desired even address in program ROM, or data flash.

xx: Lower eight bits of command code (ignored)

#### **Table 4 List of Start Addresses of Blocks**

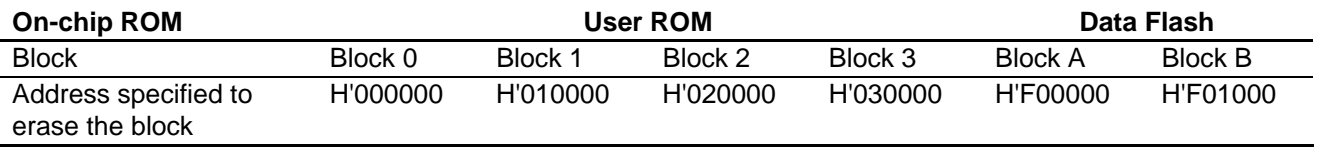

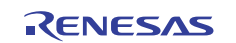

#### **3.2.1 Read Array**

This command reads the flash memory.

Write H'FFxx in the first bus cycle to shift the flash memory into the read array mode. Specify the target read address in the next bus cycle, and data is read from the address in 16-bit units.

As the flash memory stays in the read array mode until another command is issued, multiple addresses can be read in sequence.

#### **3.2.2 Read Status Register**

This command reads the status register.

Write H'70xx in the first bus cycle, and the status register can be read in the second bus cycle (see section 3.2.6, Status Register). Specify an even address in the user ROM, or data flash to read the status register.

#### **3.2.3 Clear Status Register**

This command clears the status register.

Write H'50xx in the first bus cycle, and the FMERSF and FMPRSF bits in FLMSTR are cleared to 0.

#### **3.2.4 Program**

This command writes data to the flash memory in 2-word units.

Write H'41xx in the first bus cycle and write data to the target address in the second and third bus cycles; the flash memory starts automatic writing (programming and verifying data). The address value specified in the first bus cycle should be the same even address as that specified in the second bus cycle.

Completion of automatic writing can be checked through the FMRDY bit in FLMSTR. The FMRDY bit is 0 (busy) during automatic writing and becomes 1 (ready) when writing is completed.

After automatic writing is completed, the result can be checked through the FMPRSF bit in FMRSTR (see section 3.2.6, Status Register).

Once an address is programmed, no additional data can be written to the address.

In the EW0 mode, the read status register mode is entered as soon as automatic writing starts, and the status register can be read. The SR7 bit in the status register becomes 0 when automatic writing starts and returns to 1 when writing is completed. In this case, the flash memory stays in the read status register mode until a read array command is issued. After automatic writing is completed, the result of writing can be checked by reading the status register.

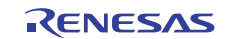

#### **3.2.5 Block Erase**

Write H'20xx in the first bus cycle and H'D0xx to the start address (see table 4, List of Start Addresses of Blocks) of the target block in the second cycle; automatic erasure (erasing data and verifying the erased status) starts in the specified block.

Completion of automatic erasure can be checked through the FMRDY bit in FLMSTR.

The FMRDY bit is 0 (busy) during automatic erasure and becomes 1 (ready) when erasure is completed.

After automatic erasure is completed, the result can be checked through the FMERSF bit in FLMSTR (see section 3.2.6, Status Register).

In the EW0 mode, the read status register mode is entered as soon as automatic erasure starts, and the status register can be read. The SR7 bit in the status register becomes 0 when automatic erasure starts and returns to 1 when erasure is completed. In this case, the flash memory stays in the read status register mode until a read array command is issued. If an erase error occurs, repeat a sequence of the clear status register command to block erase command at least three times until no erase error occurs.

#### **3.2.6 Status Register**

The status register indicates the state of flash memory operation and whether erasure or programming has ended successfully or with an error. The status register contents can be read through the FMRDY, FMPRSF, and FMERSF bits in FLMSTR.

Table 5 shows the status register.

In the EW0 mode, the status register can be read with the following timing.

- When a read status register command is issued and then an even address in the user ROM or data flash is read
- When a program command, a block erase command, or a block blank check command is issued and then an even address in the user ROM or data flash is read before a read array command is issued

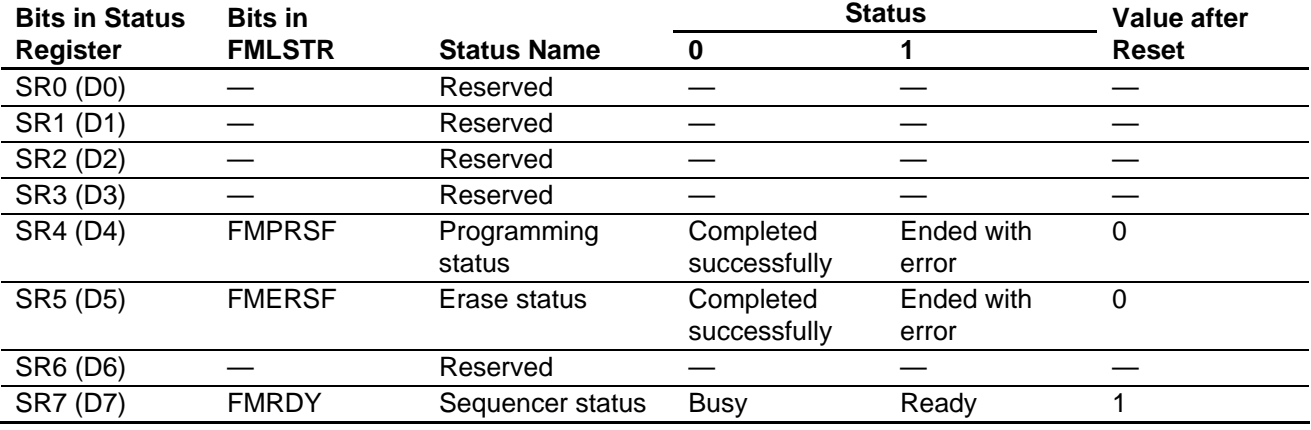

#### **Table 5 Status Register**

[Legend]

D0 to D7: Data bus from which the bit is read when a read status register command is issued.

Note: The FMERSF (SR5) and FMPRSF (SR4) bits are cleared to 0 by a clear status register command. When the FMERSF (SR5) or FMPRSF (SR4) bit is 1, the program, block erase, and block blank check commands are not accepted.

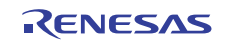

## **4. Description of Operation**

Erasure and programming are started by pushing switches according to the following procedure.

- (1) After start-up, the programming control program is copied to the on-chip RAM, and the data for writing (256 bytes of data stored at addresses from H'00 to H'FF) is created in the on-chip RAM.
- (2) Pushing SW1 starts erasure of block 1, after which a blank-check command is executed to check if all addresses within block 1 contain H'FF.
- (3) Pushing SW2 starts writing of the 256 bytes of data to all 256-byte ranges within block 1, and after this is completed, verification of whether or not the 256 bytes of data have been written to all 256-byte ranges within block 1 proceeds.

(4) The application returns to step (2).

If an error is found in step (2) or (3), an LED is turned on and execution goes into an infinite loop.

Figure 2 shows the operation described in this application note.

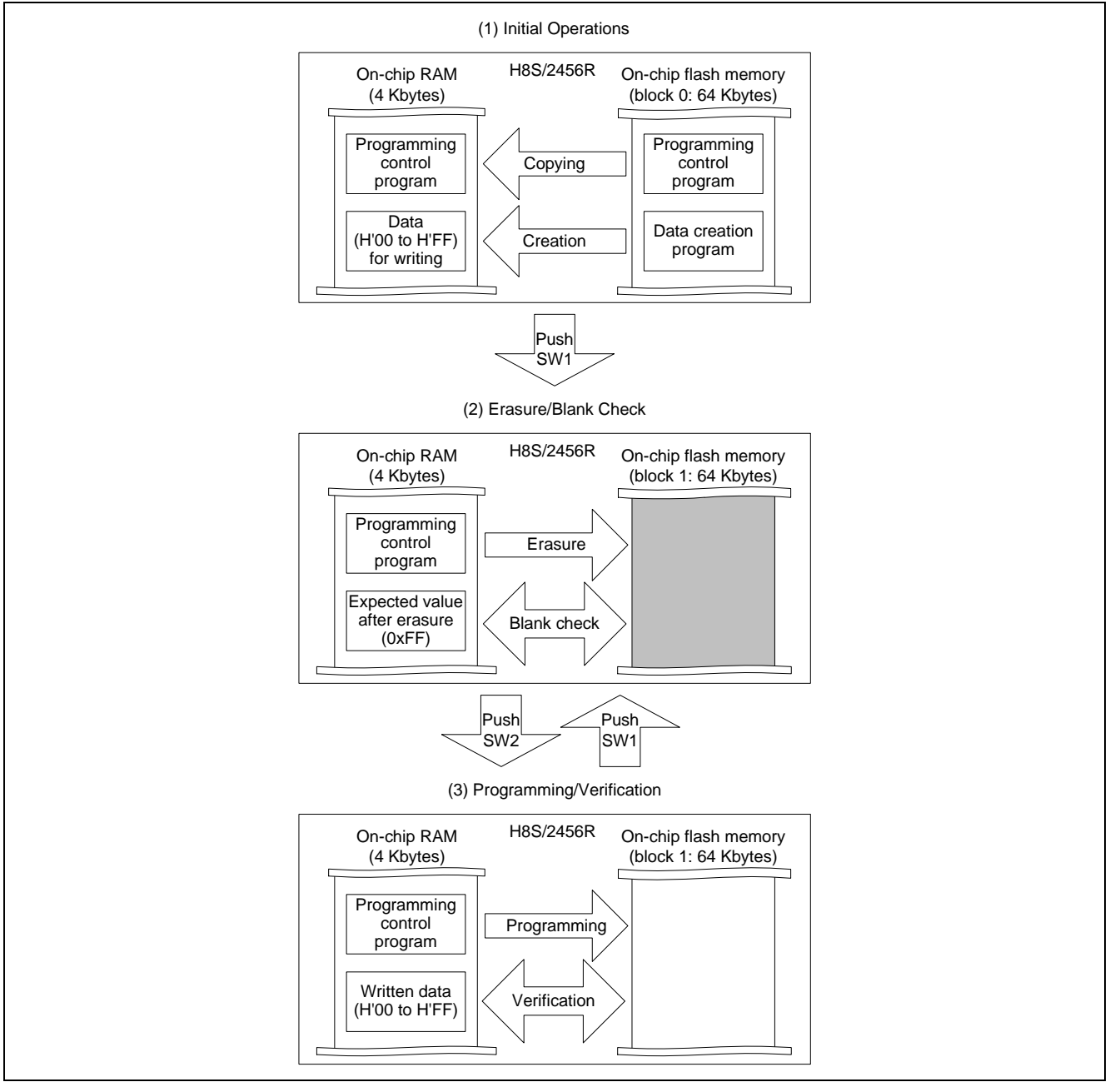

**Figure 2 Description of Operation** 

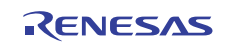

In this application note, the ROM-support function of the optimizing linkage editor and the initialization routine (\_INYSCT function) for sections that is provided as a standard library function are used for relocation in the on-chip RAM and copying of the programming control program provided in the on-chip flash memory to the on-chip RAM.

The ROM-support function is an option of the optimizing linkage editor that reserves ROM and RAM areas in the initialized data area and relocates symbols defined in the ROM section at the specified address range in the RAM section. Note that this function only handles relocation and does not copy the program. Therefore, the programming control program must be separately copied from the on-chip ROM to the on-chip RAM.

The \_INITSCT function initializes the non-initialized data section to 0, and also copies the initialized data from on-chip ROM in the initialized data section to the on-chip RAM.

In this application note, the \_INITSCT function is used to copy the programming control program from the on-chip ROM to the on-chip RAM (relocation to which is handled by the ROM-support function).

Note that, in order to copy the program from the on-chip ROM to the on-chip RAM by using the INITSCT function, the source address, the amount of source data, and the destination address must be added to the tables for section initialization (DTBL, BTBL).

High-performance Embedded Workshop (HEW) automatically generates the tables for section initialization (DTBL, BTBL) in the dbsct.c file as part of a project for creating executable programs that include an initialization routine.

The following shows an example of addition to the tables for section initialization.

```
#pragma section $DSEC 
static const struct { 
   _UBYTE *rom_s; /* Start address of the initialized data section in ROM */ 
  UBYTE *rom e; \prime * End address of the initialized data section in ROM *UBYTE *ram s; \frac{1}{2} /* Start address of the initialized data section in RAM */
\vertDTBL[]= \{\{\_\verb|sector('D")|, \_\verb|second('D")|, \_\verb|sector('R")|,{__sectop("PFWRMAIN"), __secend("PFWRMAIN"), __sectop("RFWRMAIN")}, (*) 
// {__sectop("$ABS8D"), __secend("$ABS8D"), __sectop("$ABS8R")}, 
// {__sectop("$ABS16D") , __secend("$ABS16D") , __sectop("$ABS16R") } 
}; 
#pragma section $BSEC 
static const struct { 
  _UBYTE *b_s; /* Start address of non-initialized data section */ 
 UBYTE *b e; \overline{y} /* End address of non-initialized data section */
\text{BTBL}[]= {
  {\_sector('B"), _secent('B")}\frac{1}{\sqrt{2}} \left\{ \frac{\text{sectop}(\text{``$ABS8B''})}{\text{sectop}(\text{``$ABS8B''})} \right\}// {__sectop("$ABS16B"), __secend("$ABS16B")} 
}; 
*: Added in this application note.
```
For details on the ROM-support function and the \_INITSCT function, see the development environment manual indicated in section 6, Documents for Reference.

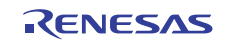

# **5. Description of Software**

## **5.1 Symbolic Constants**

## **Table 6 List of Symbolic Constants**

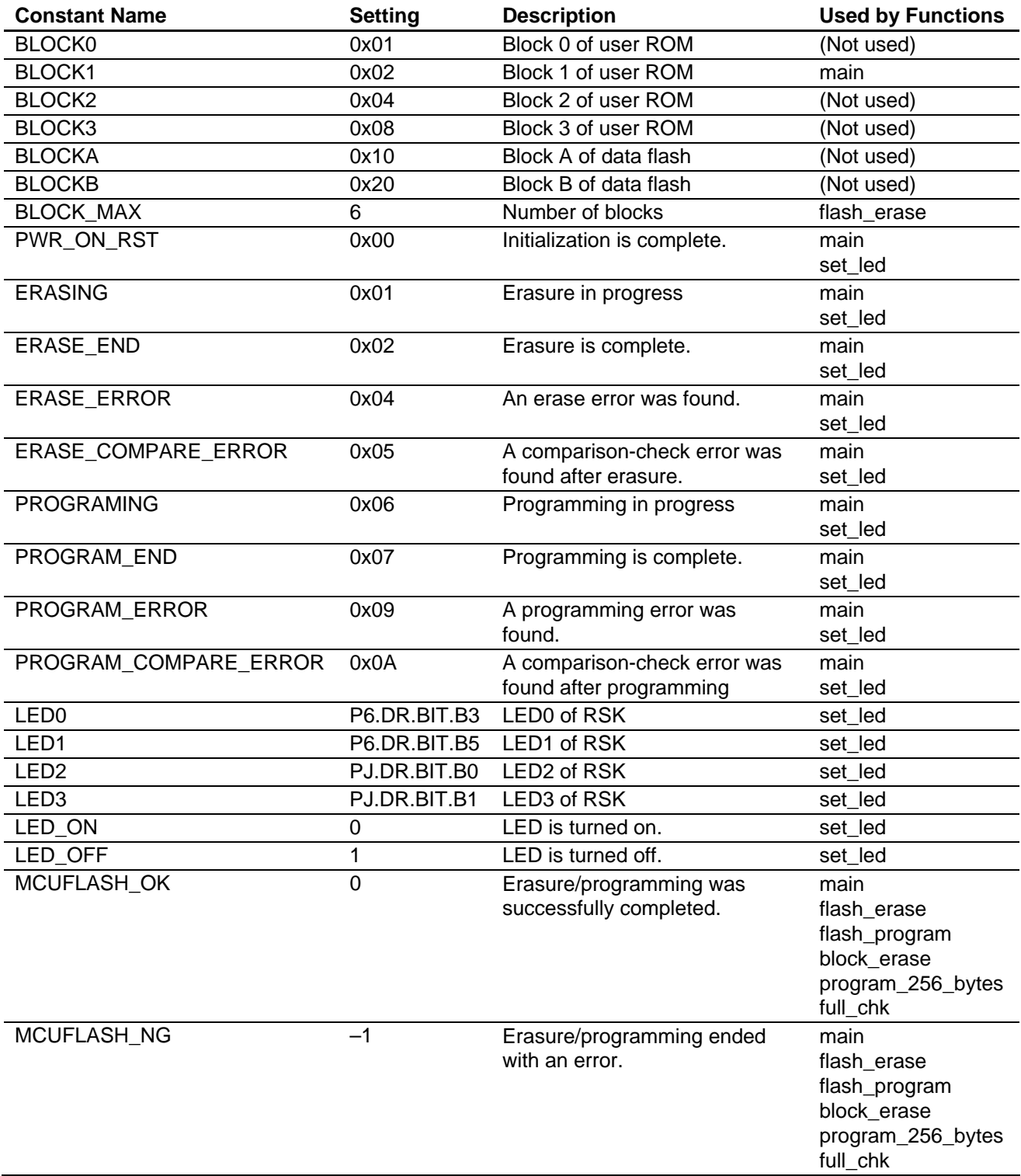

## **5.2 ROM Variables**

## **Table 7 List of ROM Variables**

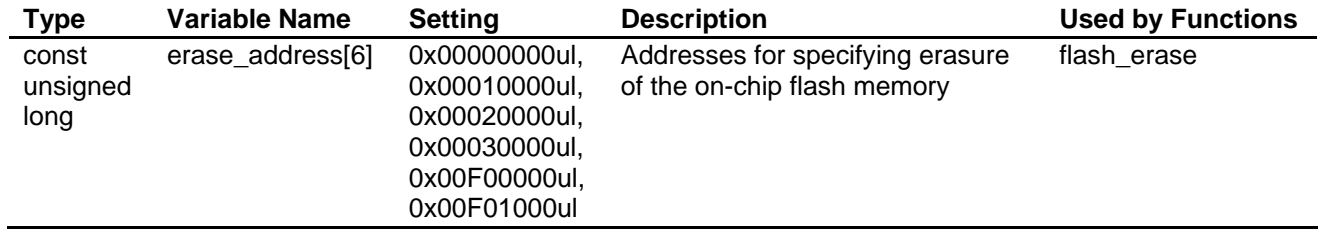

## **5.3 RAM Variables**

### **Table 8 List of RAM Variables**

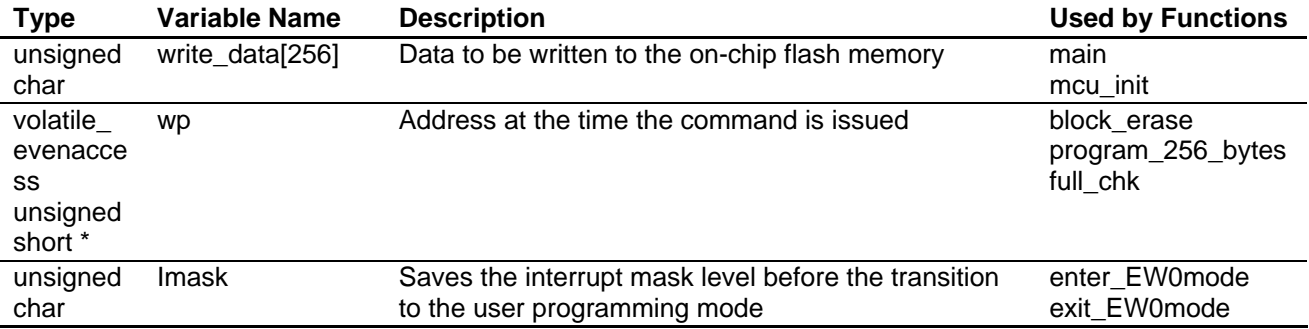

## **5.4 List of Functions**

## **Table 9 List of Functions**

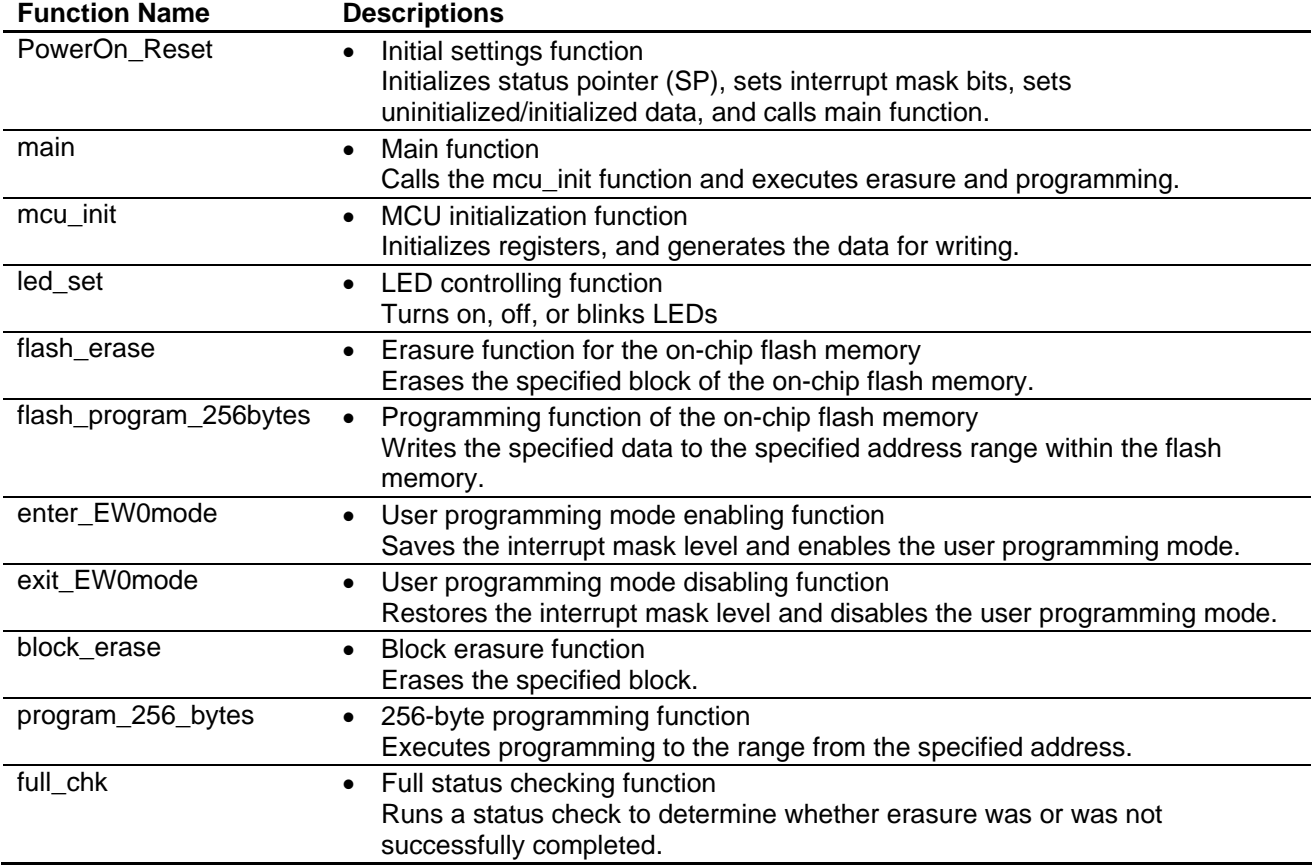

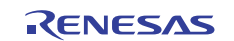

## **5.5 Functions**

## **5.5.1 PowerON\_Reset**

(1) Functional overview

The PowerON\_Reset function initializes the status pointer (SP) and uses embedded functions and standard library functions to set interrupt mask bits and set uninitialized/initialized data. Then it calls the main function.

(2) Arguments

None

- (3) Returned values None
- (4) Description of internal I/O registers used None
- (5) Flowchart

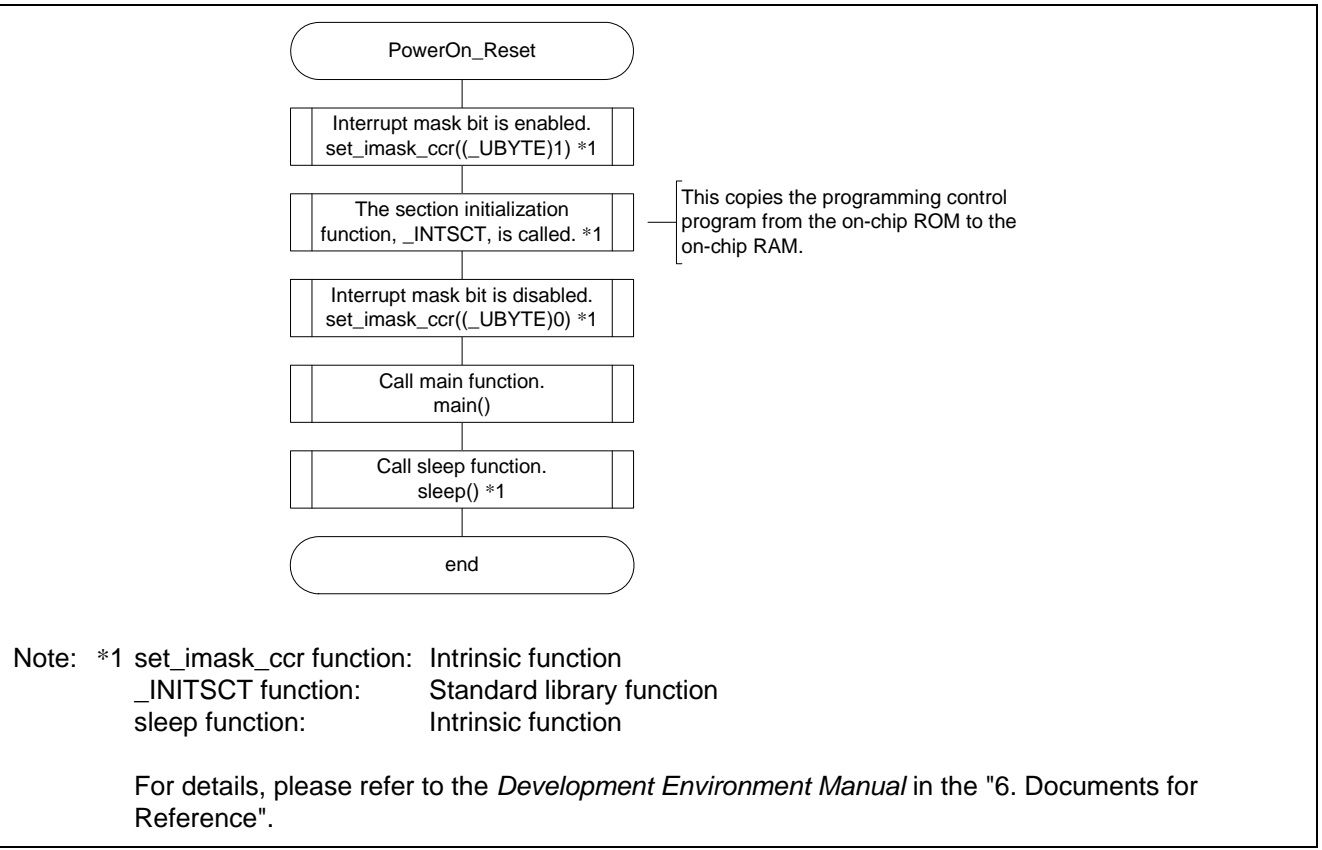

**Figure 3 Flowchart (PowerON\_Reset)** 

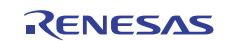

#### **5.5.2 main Function**

(1) Functional overview

- The main function calls the mcu\_init function and executes erasure and programming.
- (2) Arguments
	- None
- (3) Returned values

None

(4) Description of internal I/O registers used

The internal I/O registers used by this function are shown below.

Note that the setting values shown are those used in this application note and differ from the initial values.

#### • Port 6 Register (PORT6) Number of bits: 8 Address: H'FFFFFF55

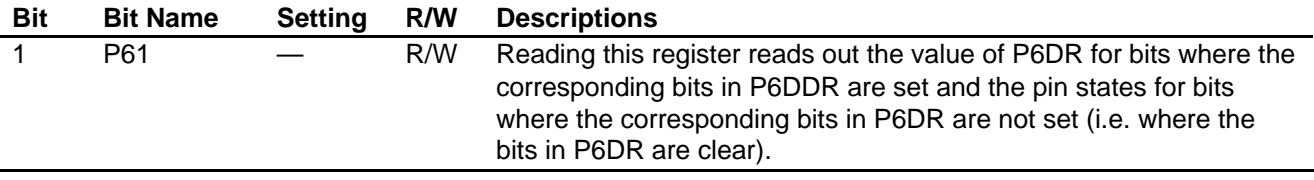

• Port 8 Register (PORT8) Number of bits: 8 Address: H'FFFFFF57

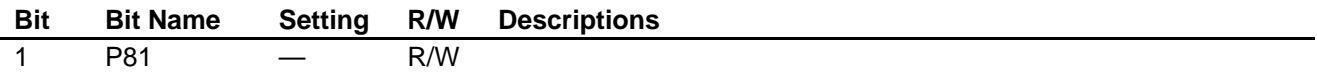

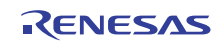

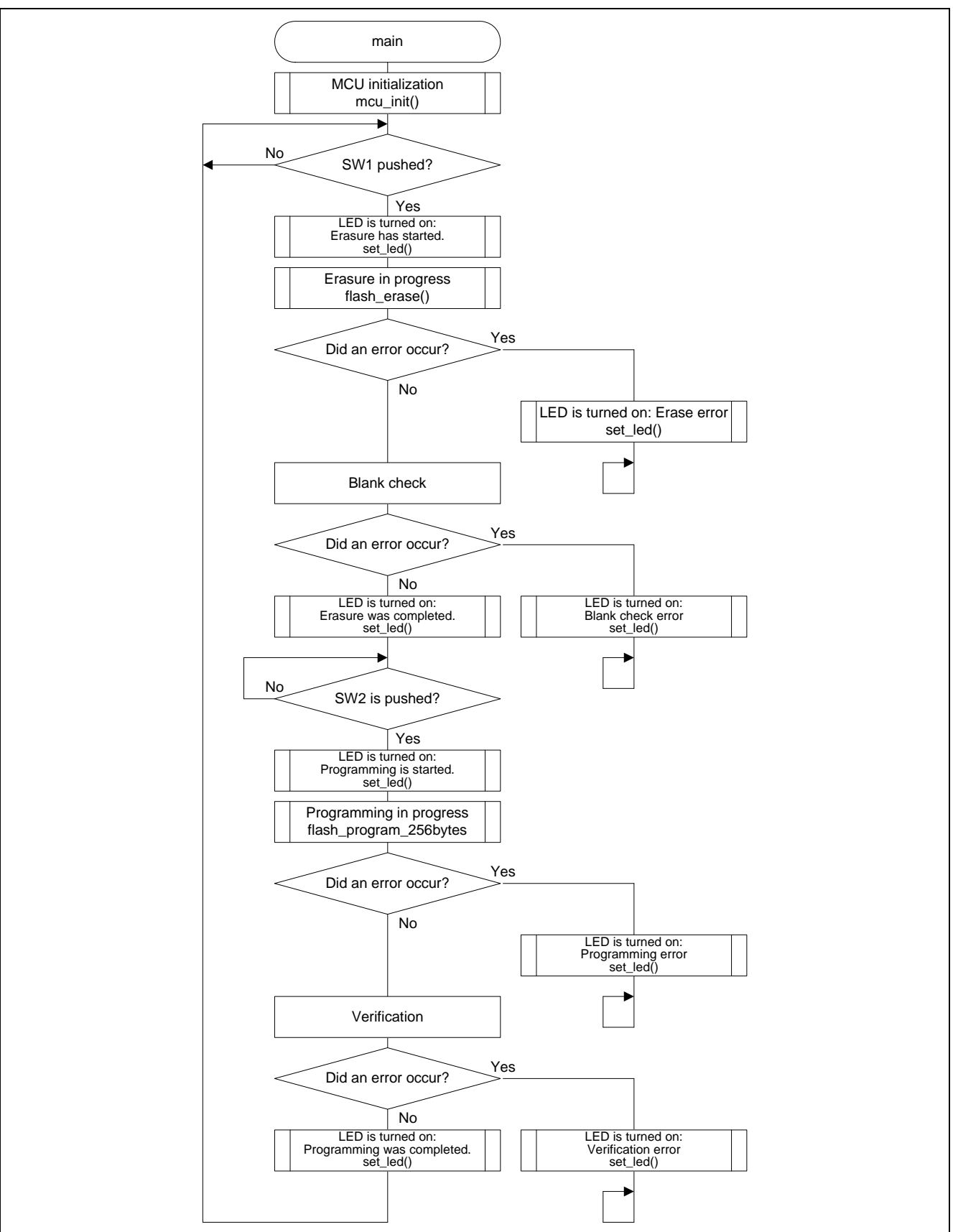

**Figure 4 Flowchart (main)** 

### **5.5.3 mcu\_init Function**

(1) Functional overview

The mcu\_init function sets the clock, initializes registers, and generates the data for writing.

- (2) Arguments
	- None
- (3) Returned values

None

(4) Description of internal I/O registers used

The internal I/O registers used by this function are shown below.

Note that the setting values shown are those used in this application note and differ from the initial values.

• Mode Control Register (MDCR) Number of bits: 8 Address: H'FFFFFF3E

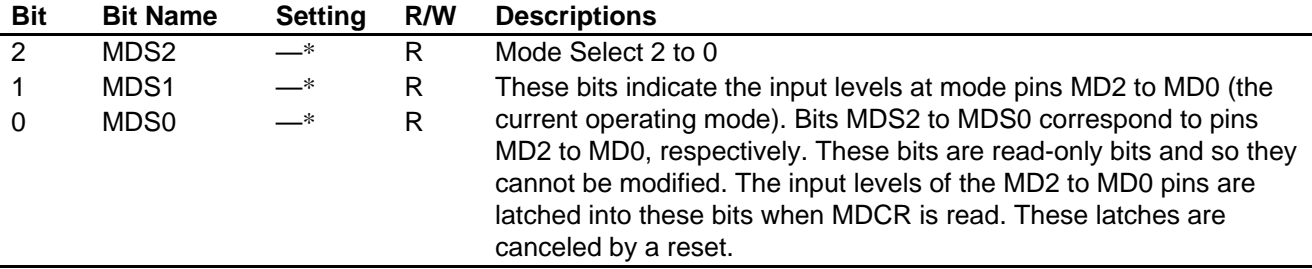

Note: \* Determined by the settings of pins MD2 to MD0.

• Port 6 Data Direction Register (P6DDR) Number of bits: 8 Address: H'FFFFFE25

| Bit | <b>Bit Name</b> | <b>Setting</b> | R/W | <b>Descriptions</b>                                                |
|-----|-----------------|----------------|-----|--------------------------------------------------------------------|
| 5   | P65DDR          |                | W   | When a pin function is specified as a general purpose I/O, setting |
| 4   | P64DDR          | 0              | W   | this bit to 1 makes the corresponding pin an output port, while    |
| 3   | P63DDR          |                | W   | clearing this bit to 0 makes the corresponding pin an input port.  |
| 2   | P62DDR          | 0              | W   |                                                                    |
|     | P61DDR          | 0              | W   |                                                                    |
|     | P60DDR          | 0              | W   |                                                                    |

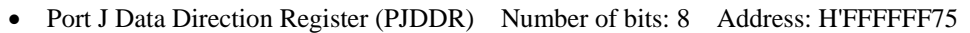

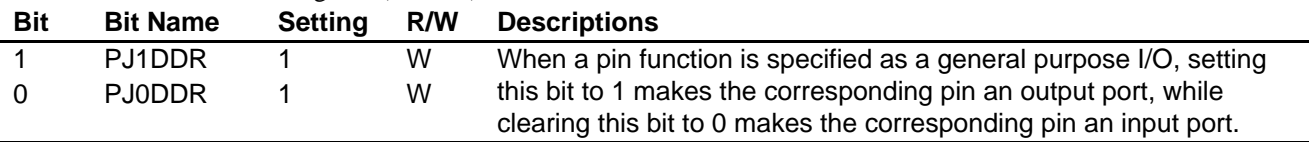

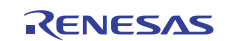

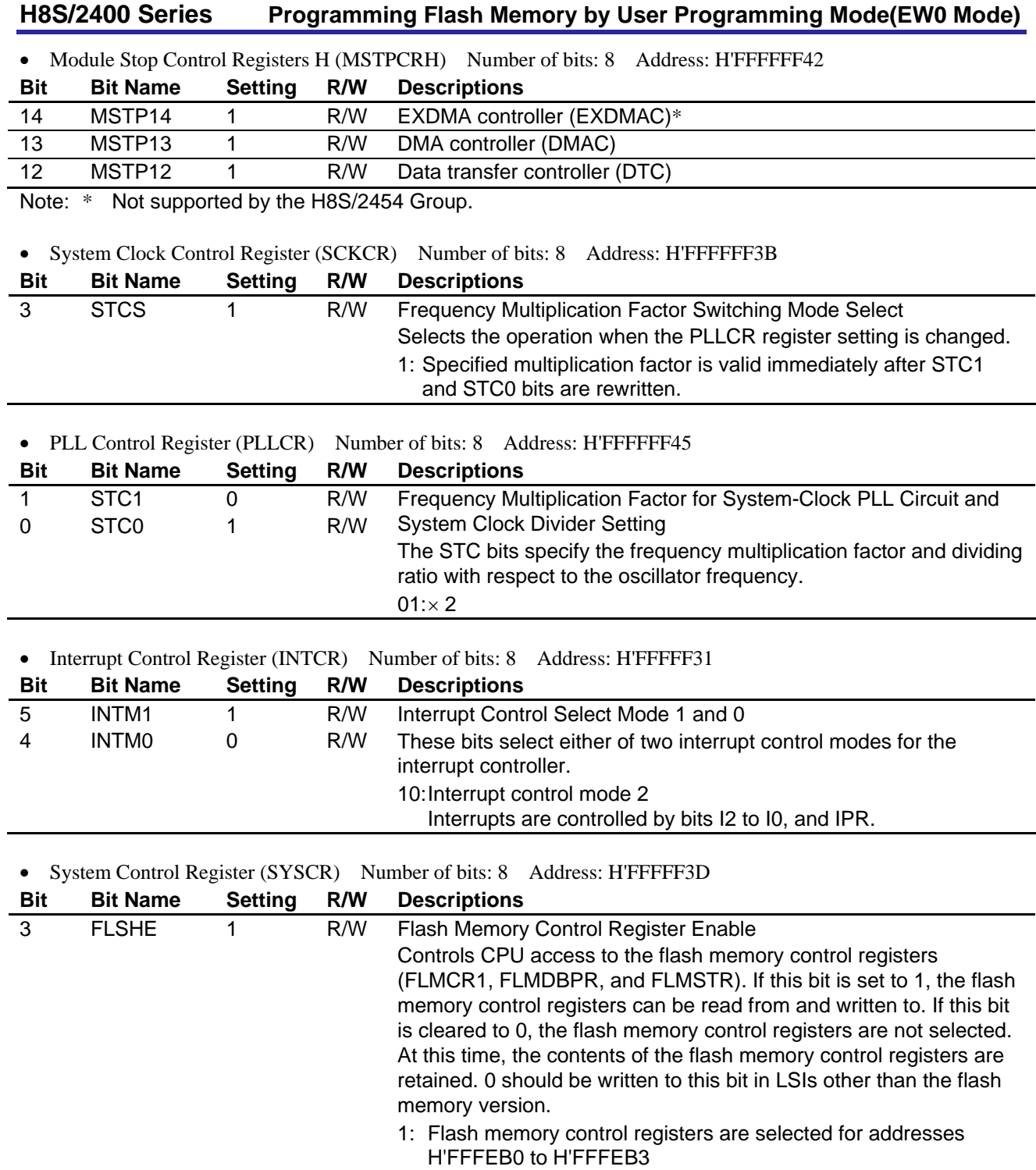

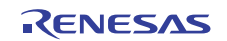

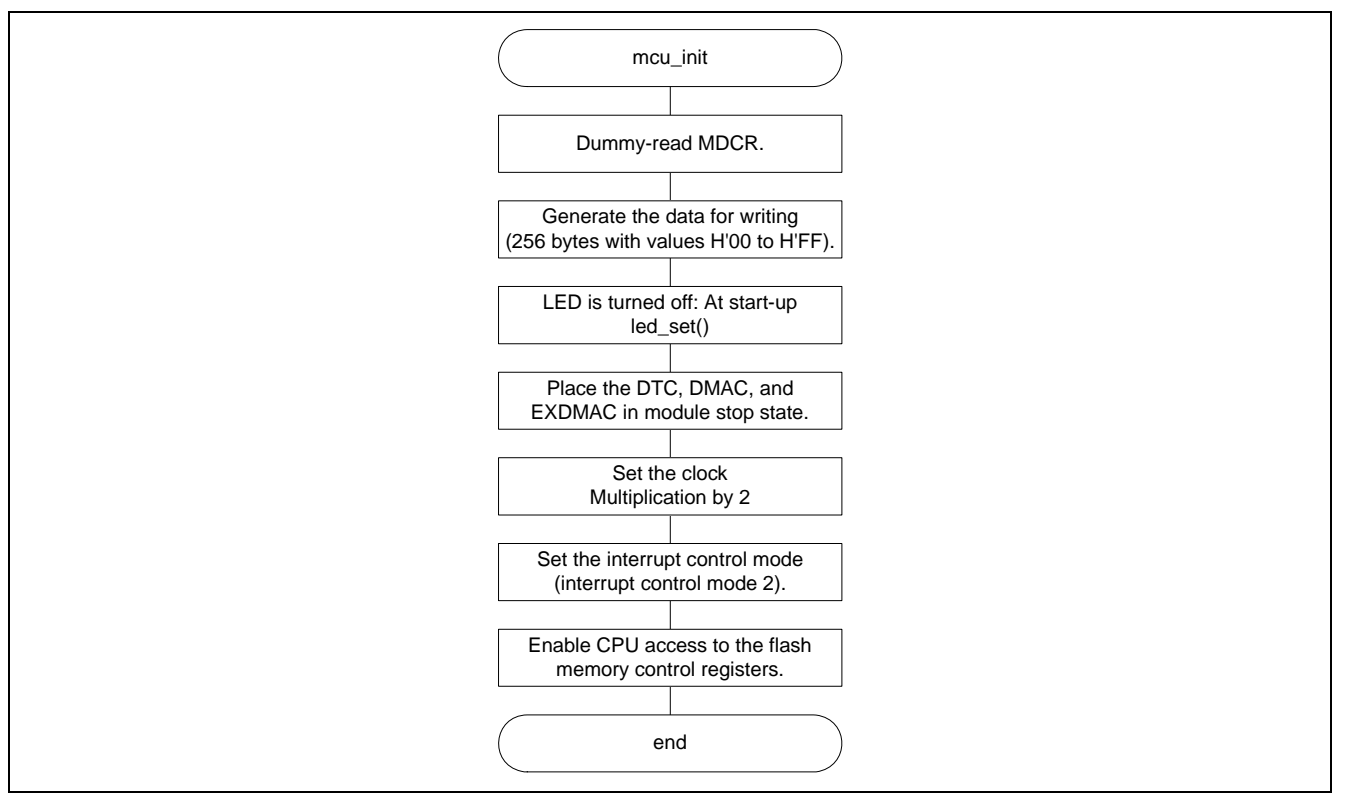

**Figure 5 Flowchart (mcu\_init)** 

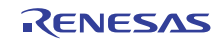

#### **5.5.4 led\_set Function**

(1) Functional overview

The led\_set function turns the LEDs on or off according to the specified argument.

(2) Arguments

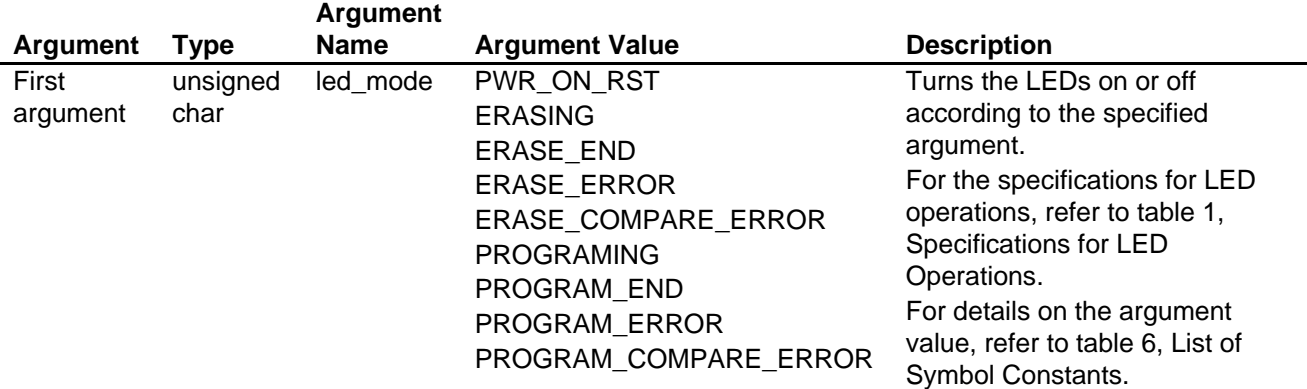

(3) Returned values

None

- (4) Description of internal I/O registers used None
- (5) Flowchart

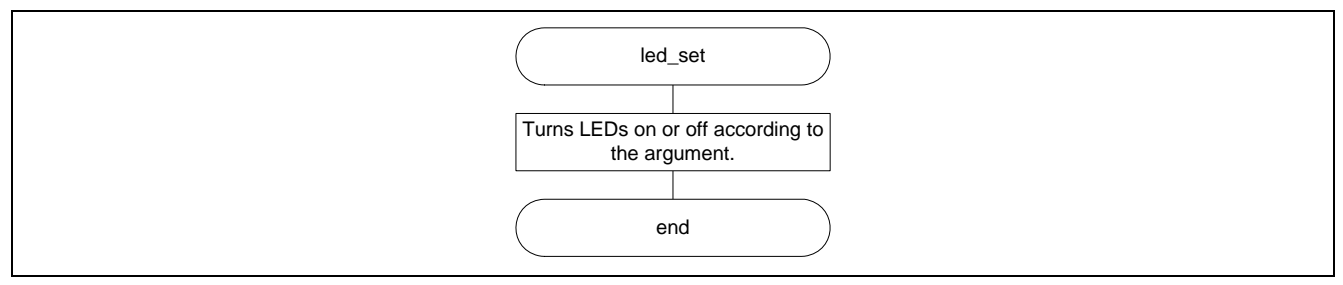

**Figure 6 Flowchart (led\_set)** 

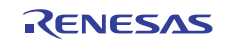

### **5.5.5 flash\_erase Function**

(1) Functional overview

- The flash\_erase function erases the specified block of the on-chip flash memory.
- (2) Arguments

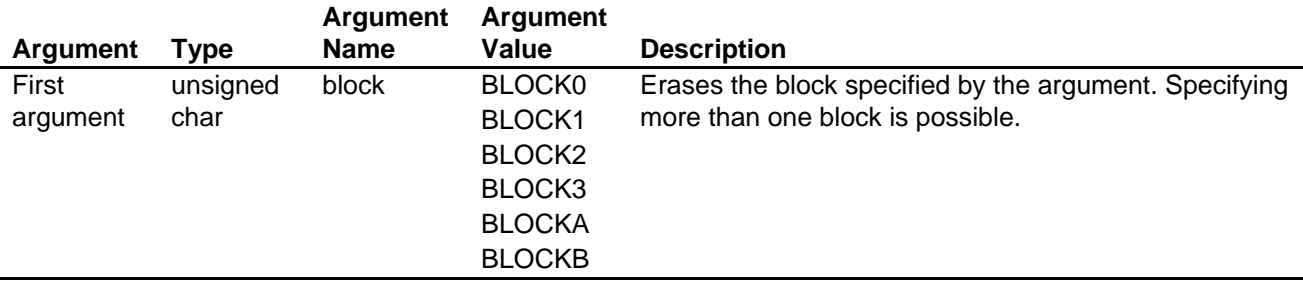

(3) Returned values

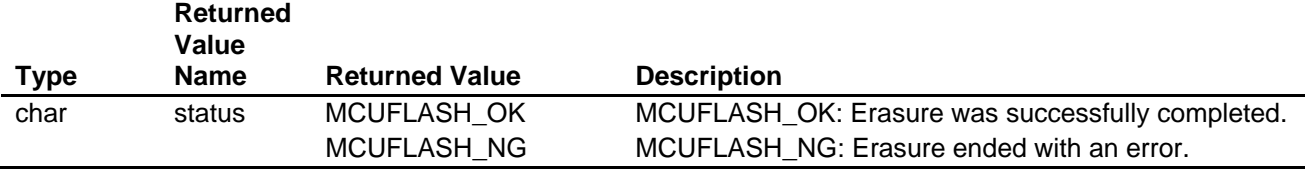

- (4) Description of internal I/O registers used
- None

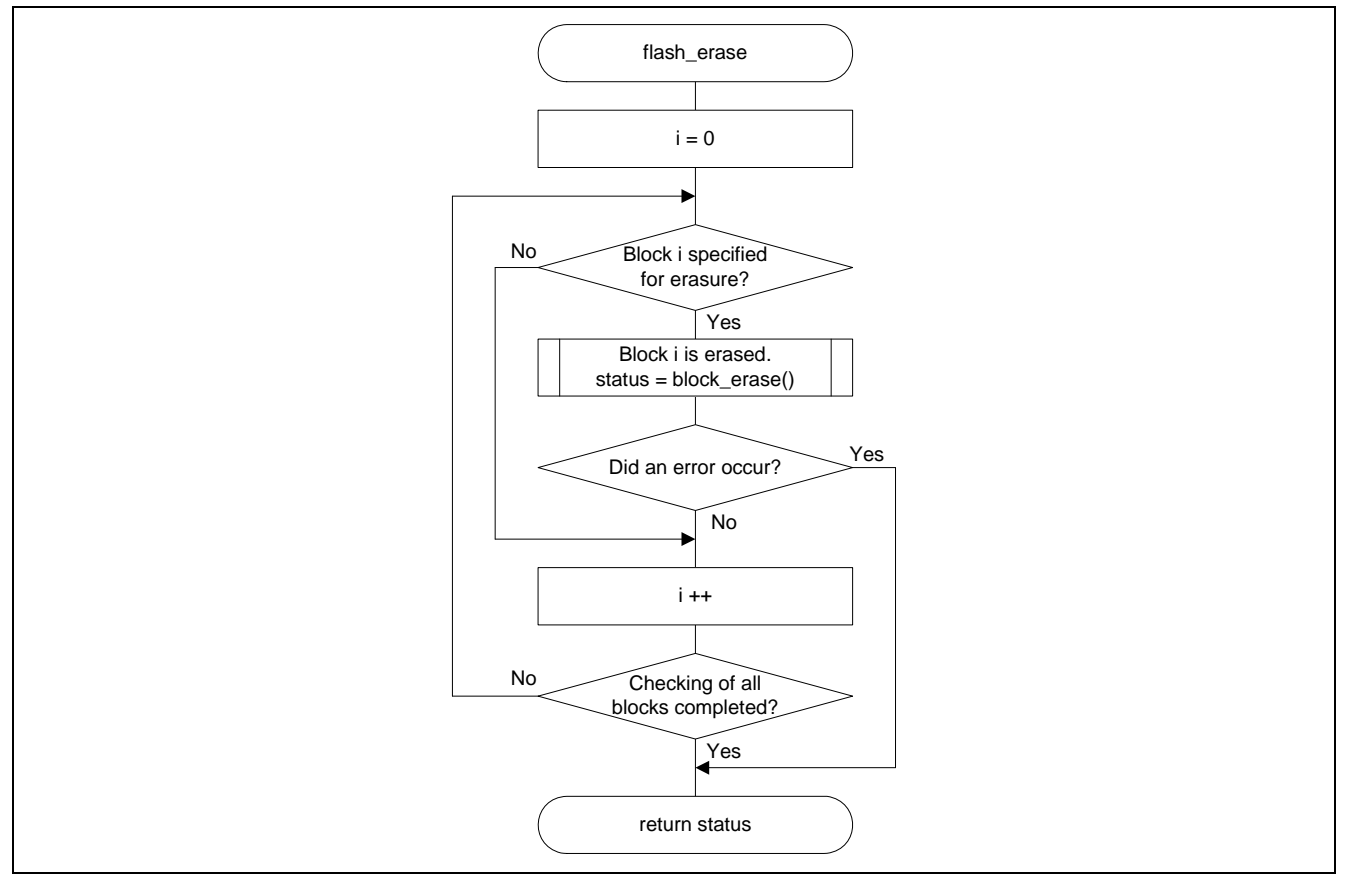

**Figure 7 Flowchart (flash\_erase)** 

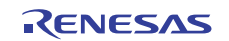

## **5.5.6 flash\_program\_256bytes Function**

(1) Functional overview

The flash\_program\_256bytes function writes the specified data to the specified address range within the flash memory.

(2) Arguments

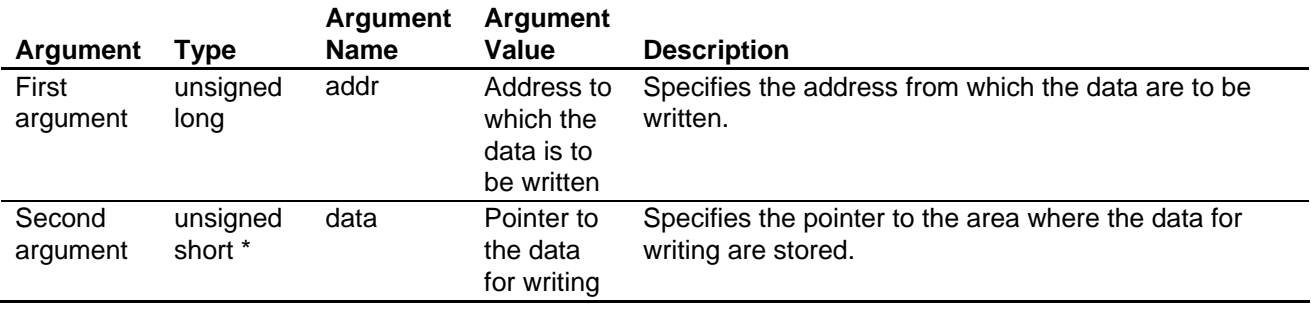

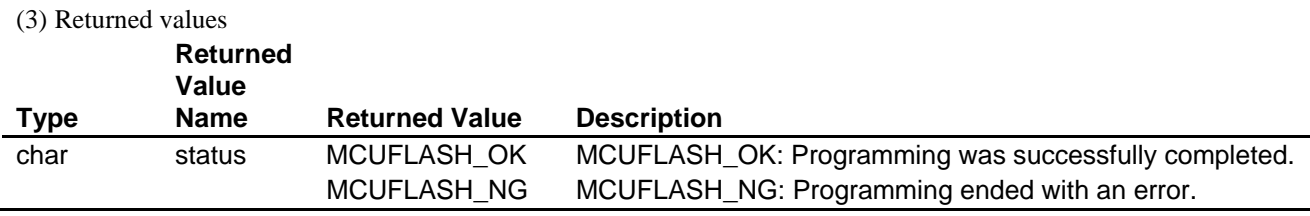

(4) Description of internal I/O registers used

- None
- (5) Flowchart

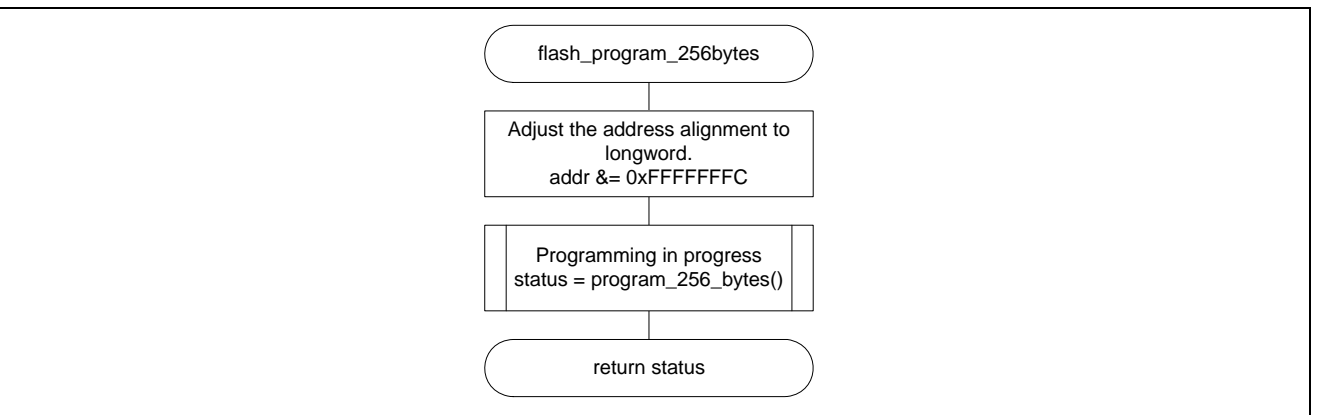

**Figure 8 Flowchart (flash\_program\_256bytes)** 

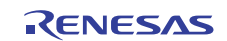

## **5.5.7 enter\_EW0mode Function**

(1) Functional overview

- The enter\_EW0mode function saves the interrupt mask level (EXR) and enables the user programming mode.
- (2) Arguments
	- None
- (3) Returned values

None

(4) Description of internal I/O registers used

The internal I/O registers used by this function are shown below.

Note that the setting values shown are those used in this application note and differ from the initial values.

#### • Flash Memory Control Register 1 (FLMCR1) Number of bits: 8 Address: H'FFFFFEB0

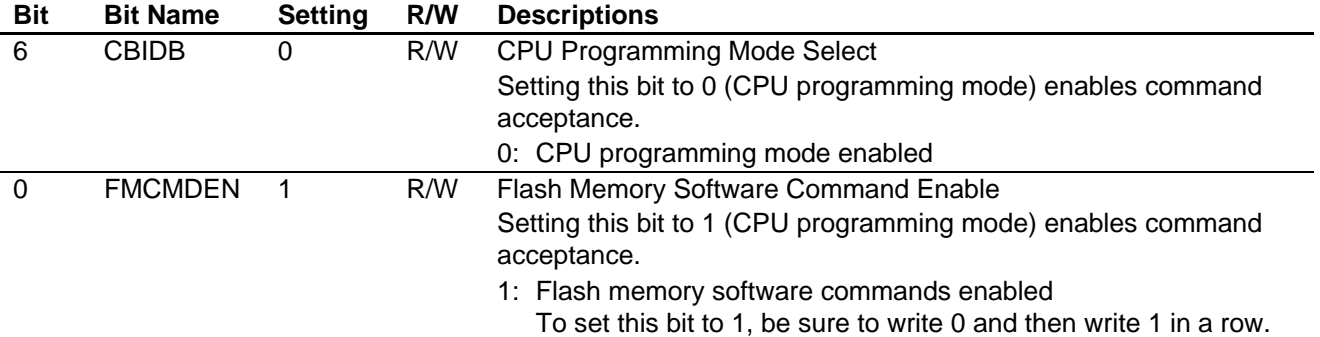

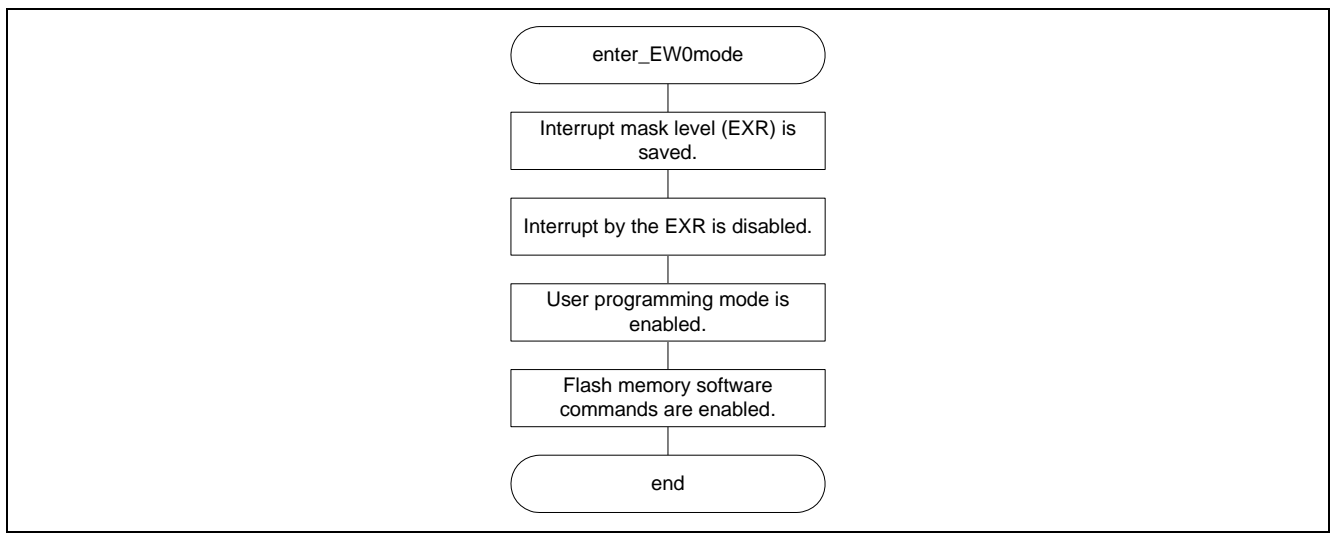

**Figure 9 Flowchart (enter\_EW0mode)** 

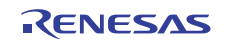

## **5.5.8 exit\_EW0mode Function**

(1) Functional overview

- The exit\_EW0mode function restores the interrupt mask level (EXR) and disables the user programming mode.
- (2) Arguments
	- None
- (3) Returned values

None

(4) Description of internal I/O registers used

The internal I/O registers used by this function are shown below.

Note that the setting values shown are those used in this application note and differ from the initial values.

#### • Flash Memory Control Register 1 (FLMCR1) Number of bits: 8 Address: H'FFFFFEB0

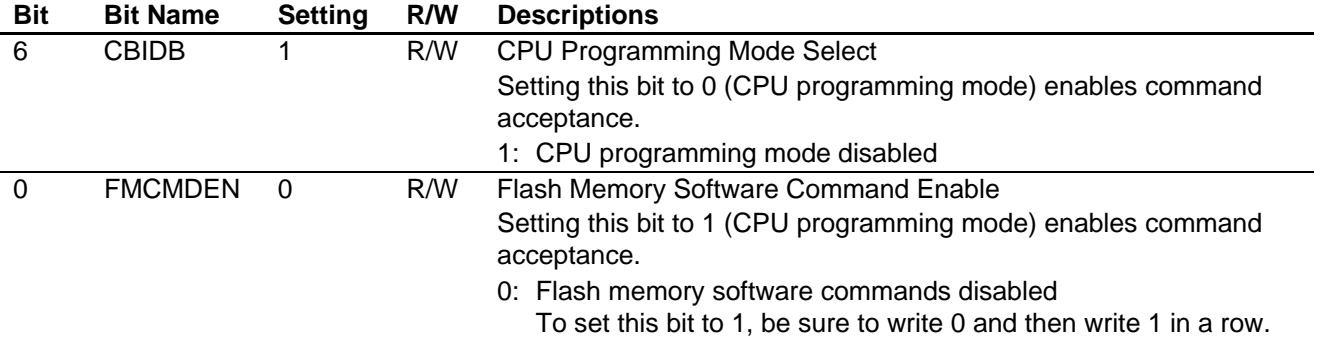

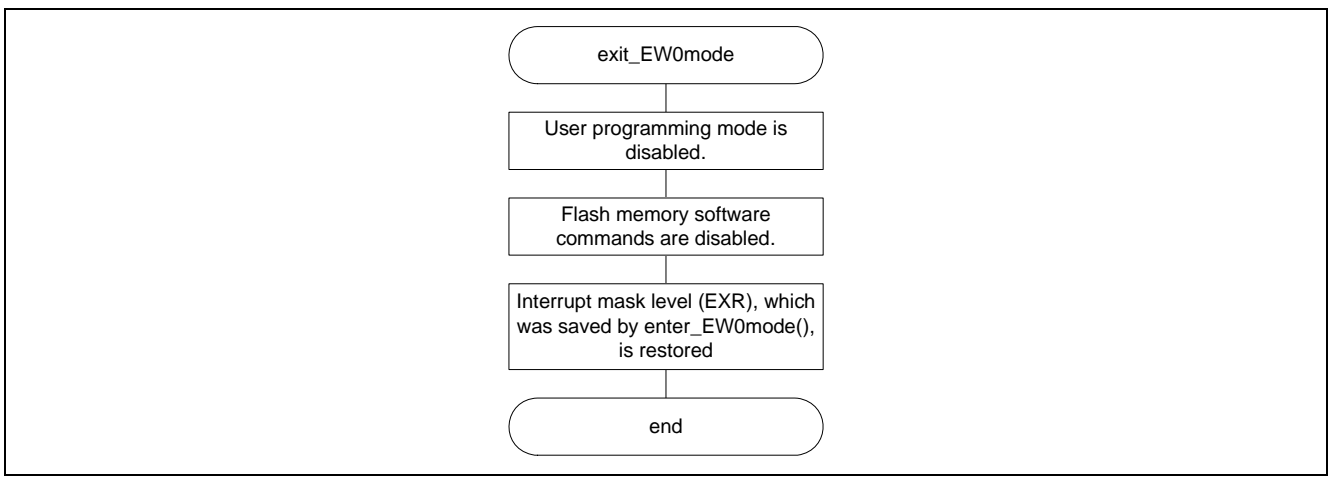

**Figure 10 Flowchart (exit\_EW0mode)** 

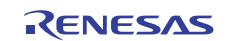

### **5.5.9 block\_erase Function**

(1) Functional overview

The block\_erase function erases the specified block (see table 4, List of Start Addresses of Blocks).

(2) Arguments

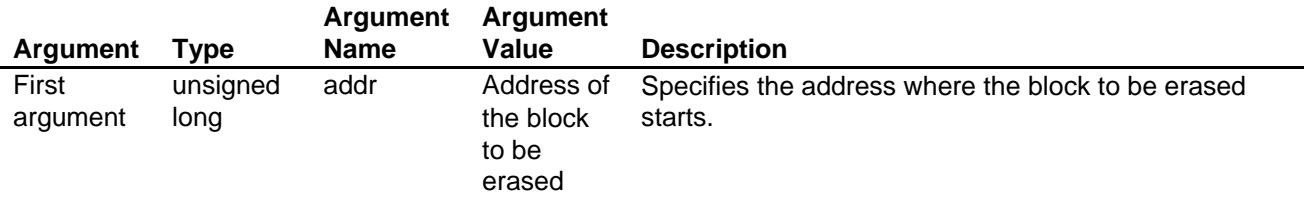

(3) Returned values

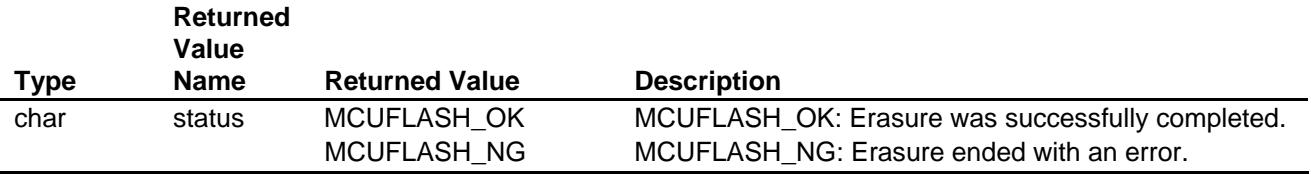

(4) Description of internal I/O registers used

The internal I/O registers used by this function are shown below.

Note that the setting values shown are those used in this application note and differ from the initial values.

#### Flash Memory Status Register (FLMSTR) Number of bits: 8 Address: H'FFFFFEB3

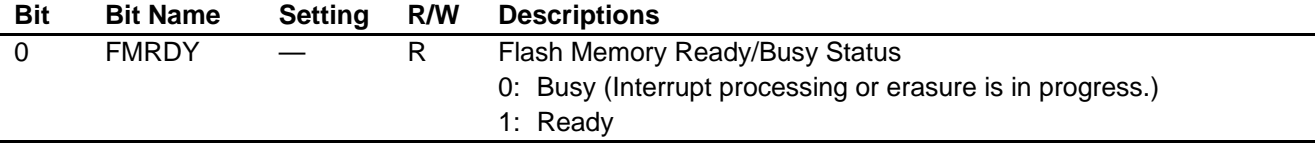

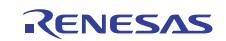

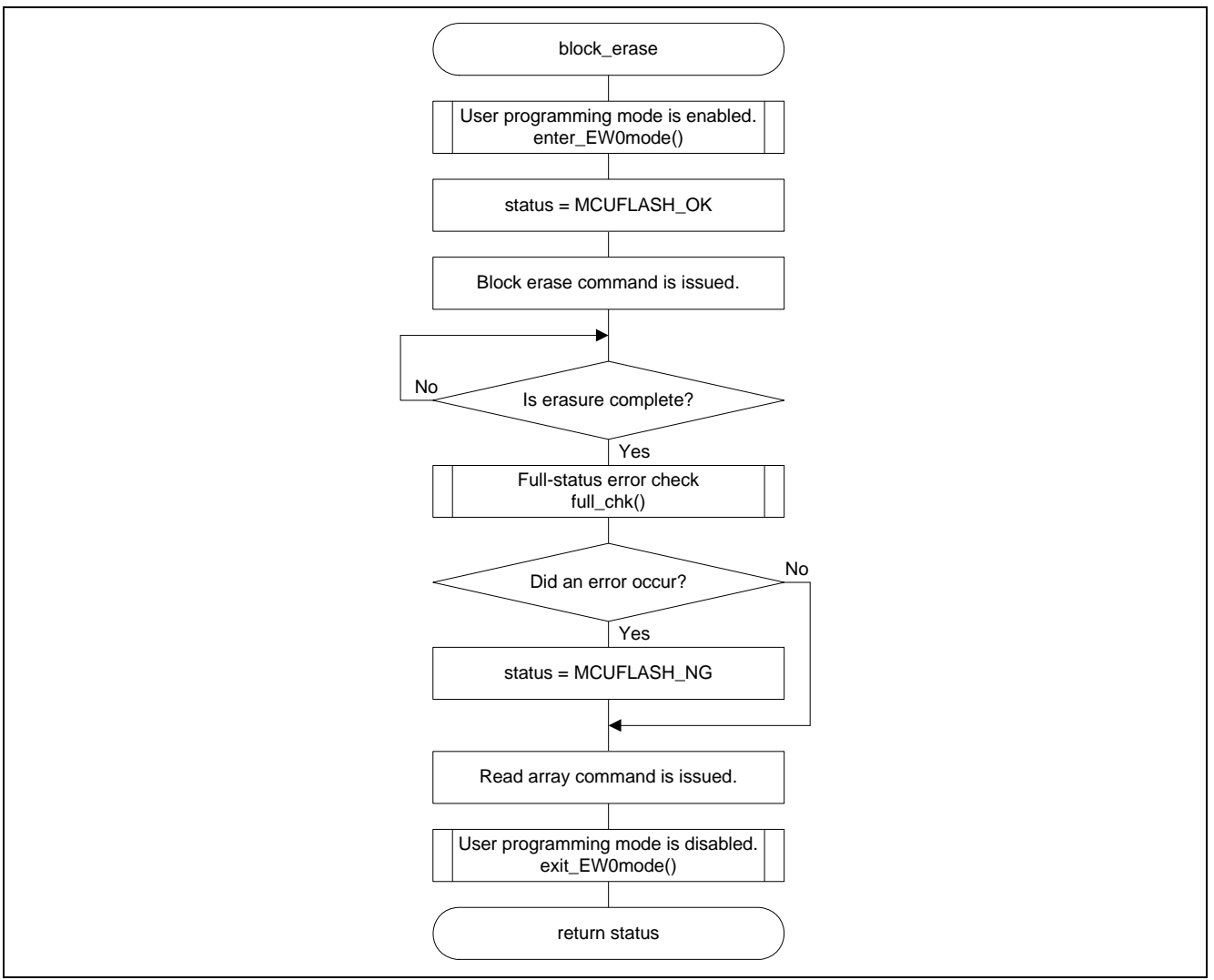

**Figure 11 Flowchart (block\_erase)** 

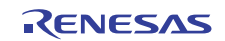

## **5.5.10 program\_256\_bytes Function**

(1) Functional overview

The program\_256\_bytes function executes programming to the range from the specified address.

(2) Arguments

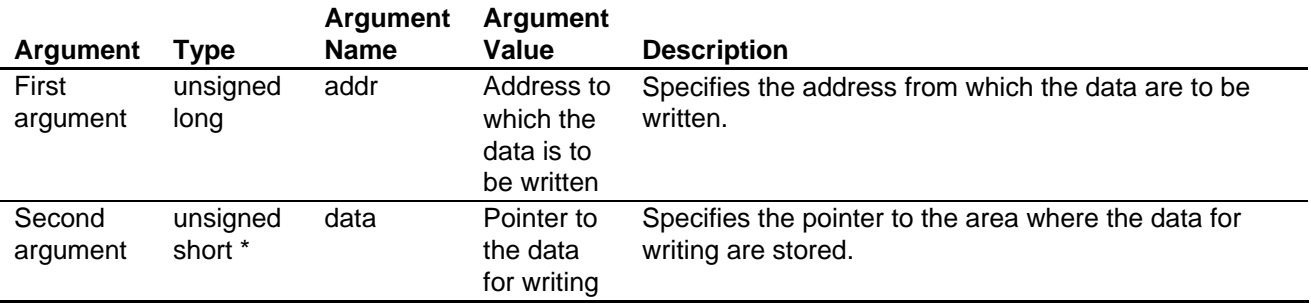

#### (3) Returned values

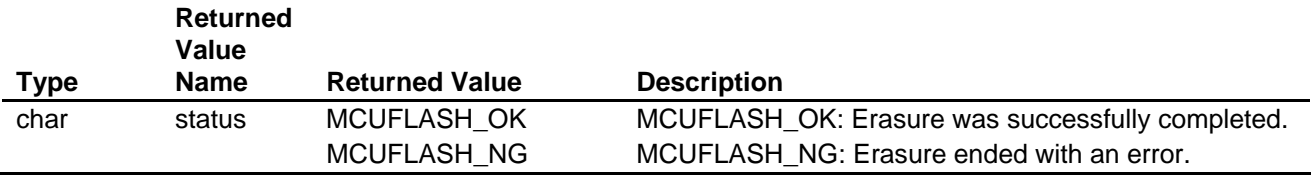

#### (4) Description of internal I/O registers used

The internal I/O registers used by this function are shown below.

Note that the setting values shown are those used in this application note and differ from the initial values.

#### Flash Memory Status Register (FLMSTR) Number of bits: 8 Address: H'FFFFFEB3

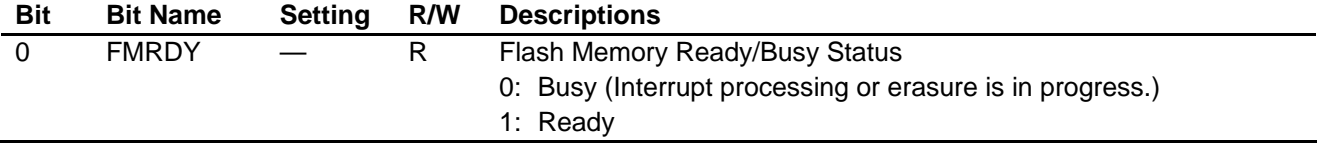

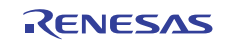

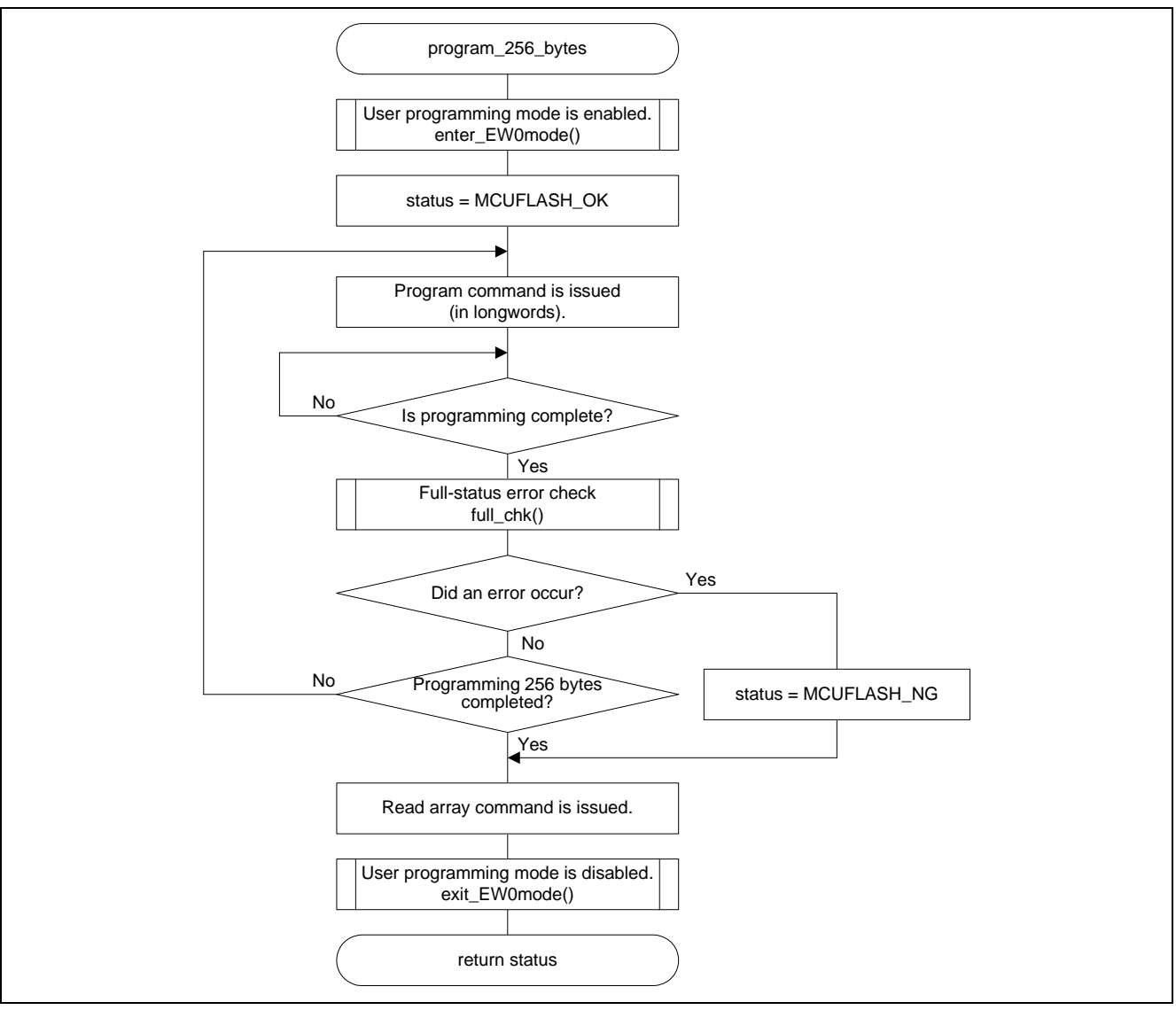

**Figure 12 Flowchart (program\_256\_bytes)** 

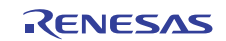

#### **5.5.11 full\_chk Function**

(1) Functional overview

- The full\_chk function runs a status check to determine whether erasure was or was not successfully completed.
- (2) Arguments
	- None
- (3) Returned values

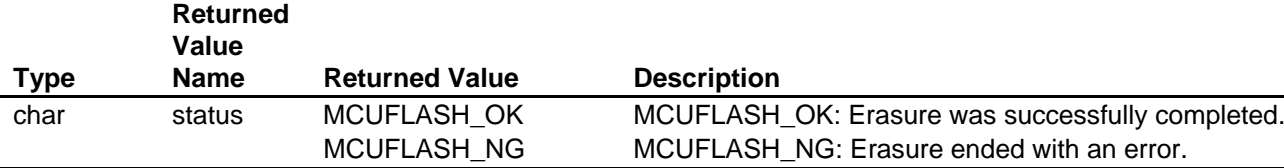

(4) Description of internal I/O registers used

The internal I/O registers used by this function are shown below. Note that the setting values shown are those used in this application note and differ from the initial values.

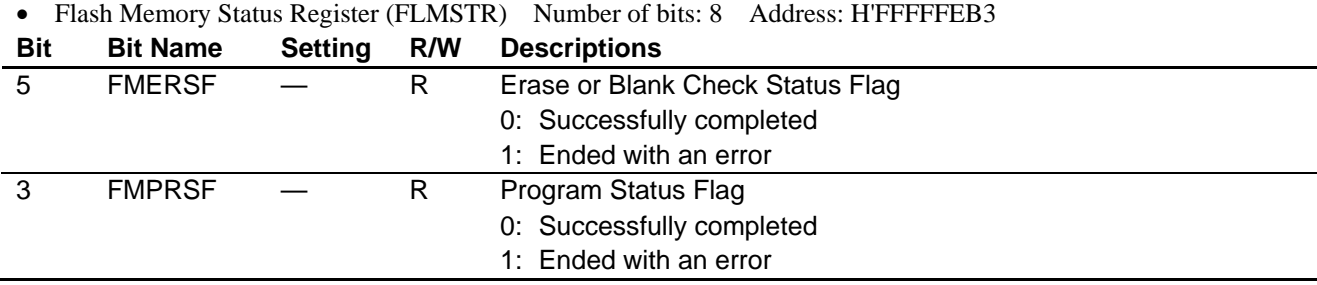

![](_page_25_Figure_12.jpeg)

**Figure 13 Flowchart (full\_chk)** 

![](_page_25_Picture_15.jpeg)

## **6. Documents for Reference**

- Hardware Manual H8S/2456, H8S/2456R, H8S/2454 Group Hardware Manual (REJ09B0467) (The most up-to-date version of this document is available on the Renesas Electronics Website.)
- Development Tool Manual H8S H8/300 Series C/C++ Compiler Package User's Manual (REJ10J2039) (The most up-to-date version of this document is available on the Renesas Electronics Website.)
- Technical Update (The most up-to-date version of this document is available on the Renesas Electronics Website.)

## **Website and Support**

Renesas Electronics Website http://www.renesas.com/

Inquiries http://www.renesas.com/inquiry

All trademarks and registered trademarks are the property of their respective owners.

![](_page_26_Picture_10.jpeg)

## **Revision Record**

![](_page_27_Picture_51.jpeg)

## **General Precautions in the Handling of MPU/MCU Products**

The following usage notes are applicable to all MPU/MCU products from Renesas. For detailed usage notes on the products covered by this manual, refer to the relevant sections of the manual. If the descriptions under General Precautions in the Handling of MPU/MCU Products and in the body of the manual differ from each other, the description in the body of the manual takes precedence.

- 1. Handling of Unused Pins
	- Handle unused pins in accord with the directions given under Handling of Unused Pins in the manual.
		- The input pins of CMOS products are generally in the high-impedance state. In operation with an unused pin in the open-circuit state, extra electromagnetic noise is induced in the vicinity of LSI, an associated shoot-through current flows internally, and malfunctions occur due to the false recognition of the pin state as an input signal become possible. Unused pins should be handled as described under Handling of Unused Pins in the manual.
- 2. Processing at Power-on

The state of the product is undefined at the moment when power is supplied.

 The states of internal circuits in the LSI are indeterminate and the states of register settings and pins are undefined at the moment when power is supplied.

In a finished product where the reset signal is applied to the external reset pin, the states of pins are not guaranteed from the moment when power is supplied until the reset process is completed. In a similar way, the states of pins in a product that is reset by an on-chip power-on reset function are not guaranteed from the moment when power is supplied until the power reaches the level at which resetting has been specified.

- 3. Prohibition of Access to Reserved Addresses Access to reserved addresses is prohibited.
	- The reserved addresses are provided for the possible future expansion of functions. Do not access

these addresses; the correct operation of LSI is not guaranteed if they are accessed.

4. Clock Signals

After applying a reset, only release the reset line after the operating clock signal has become stable. When switching the clock signal during program execution, wait until the target clock signal has stabilized.

- When the clock signal is generated with an external resonator (or from an external oscillator) during a reset, ensure that the reset line is only released after full stabilization of the clock signal. Moreover, when switching to a clock signal produced with an external resonator (or by an external oscillator) while program execution is in progress, wait until the target clock signal is stable.
- 5. Differences between Products

Before changing from one product to another, i.e. to one with a different type number, confirm that the change will not lead to problems.

 The characteristics of MPU/MCU in the same group but having different type numbers may differ because of the differences in internal memory capacity and layout pattern. When changing to products of different type numbers, implement a system-evaluation test for each of the products.

#### Notice 1. All information included in this document is current as of the date this document is issued. Such information, however, is subject to change without any prior notice. Before purchasing or using any Renesas Electronics products listed herein, please confirm the latest product information with a Renesas Electronics sales office. Also, please pay regular and careful attention to additional and different information to be disclosed by Renesas Electronics such as that disclosed through our website. 2. Renesas Electronics does not assume any liability for infringement of patents, copyrights, or other intellectual property rights of third parties by or arising from the use of Renesas Electro technical information described in this document. No license, express, implied or otherwise, is granted hereby under any patents, copyrights or other intellectual property rights of Renesas Electronics or others. 3. You should not alter, modify, copy, or otherwise misappropriate any Renesas Electronics product, whether in whole or in part. 4. Descriptions of circuits, software and other related information in this document are provided only to illustrate the operation of semiconductor products and application examples. You are fully responsible for the incorporation of these circuits, software, and information in the design of your equipment. Renesas Electronics assumes no responsibility for any losses incurred by you or third parties arising from the use of these circuits, software, or information. 5. When exporting the products or technology described in this document, you should comply with the applicable export control laws and regulations and follow the procedures required by such laws and regulations. You should not use Renesas Electronics products or the technology described in this document for any purpose relating to military applications or use by the military, including but not limited to the development of weapons of mass destruction. Renesas Electronics products and technology may not be used for or incorporated into any products or systems whose manufacture, use, or sale is prohibited under any applicable domestic or foreign laws or regulations. 6. Renesas Electronics has used reasonable care in preparing the information included in this document, but Renesas Electronics does not warrant that such information is error free. Renesas Electronics assumes no liability whatsoever for any damages incurred by you resulting from errors in or omissions from the information included herein. 7. Renesas Electronics products are classified according to the following three quality grades: "Standard", "High Quality", and "Specific". The recommended applications for each Renesas Electronics product depends on the product's quality grade, as indicated below. You must check the quality grade of each Renesas Electronics product before using it in a particular application. You may not use any Renesas Electronics product for any application categorized as "Specific" without the prior written consent of Renesas Electronics. Further, you may not use any Renesas Electronics product for any application for which it is not intended without the prior written consent of Renesas Electronics. Renesas Electronics shall not be in any way liable for any damages or losses incurred by you or third parties arising from the use of any Renesas Electronics product for an application categorized as "Specific" or for which the product is not intended where you have failed to obtain the prior written consent of Renesas Electronics. The quality grade of each Renesas Electronics product is "Standard" unless otherwise expressly specified in a Renesas Electronics data sheets or data books, etc. "Standard": Computers; office equipment; communications equipment; test and measurement equipment; audio and visual equipment; home electronic appliances; machine tools; personal electronic equipment; and industrial robots. "High Quality": Transportation equipment (automobiles, trains, ships, etc.); traffic control systems; anti-disaster systems; anti-crime systems; safety equipment; and medical equipment not specifically designed for life support. "Specific": Aircraft; aerospace equipment; submersible repeaters; nuclear reactor control systems; medical equipment or systems for life support (e.g. artificial life support devices or systems), surgical implantations, or healthcare intervention (e.g. excision, etc.), and any other applications or purposes that pose a direct threat to human life. 8. You should use the Renesas Electronics products described in this document within the range specified by Renesas Electronics, especially with respect to the maximum rating, operating supply voltage range, movement power voltage range, heat radiation characteristics, installation and other product characteristics. Renesas Electronics shall have no liability for malfunctions or damages arising out of the use of Renesas Electronics products beyond such specified ranges. 9. Although Renesas Electronics endeavors to improve the quality and reliability of its products, semiconductor products have specific characteristics such as the occurrence of failure at a certain rate and malfunctions under certain use conditions. Further, Renesas Electronics products are not subject to radiation resistance design. Please be sure to implement safety measures to guard them against the possibility of physical injury, and injury or damage caused by fire in the event of the failure of a Renesas Electronics product, such as safety design for hardware and software including but not limited to redundancy, fire control and malfunction prevention, appropriate treatment for aging degradation or any other appropriate measures. Because the evaluation of microcomputer software alone is very difficult please evaluate the safety of the final products or system manufactured by you. 10. Please contact a Renesas Electronics sales office for details as to environmental matters such as the environmental compatibility of each Renesas Electronics product. Please use Renesas Electronics products in compliance with all applicable laws and regulations that regulate the inclusion or use of controlled substances, including without limitation, the EU RoHS Directive. Renesas Electronics assum no liability for damages or losses occurring as a result of your noncompliance with applicable laws and regulations. 11. This document may not be reproduced or duplicated, in any form, in whole or in part, without prior written consent of Renesas Electro 12. Please contact a Renesas Electronics sales office if you have any questions regarding the information contained in this document or Renesas Electronics products, or if you have any other inquiri (Note 1) "Renesas Electronics" as used in this document means Renesas Electronics Corporation and also includes its majority-owned subsidiaries. (Note 2) "Renesas Electronics product(s)" means any product developed or manufactured by or for Renesas Electronics. RENESAS Renesas Electronics Corporation **SALES OFFICES** http://www.renesas.com Refer to "http://www.renesas.com/" for the latest and detailed information. **Renesas Electronics America Inc.**<br>2880 Scott Boulevard Santa Clara, CA 95050-2554, U.S.A.<br>Tel: +1-408-588-6000, Fax: +1-408-588-6130 **Renesas Electronics Canada Limited** 1101 Nicholson Road, Newmarket, Ontario L3Y 9C3, Canada Tel: +1-905-898-5441, Fax: +1-905-898-3220

**Renesas Electronics Europe Limited**<br>Dukes Meadow, Millboard Road, Bourne End, Buckinghamshire, SL8 5FH, U.K<br>Tel: +44-1628-585-100, Fax: +44-1628-585-900 **Renesas Electronics Europe GmbH** Arcadiastrasse 10, 40472 Düsseldorf, Germany Tel: +49-211-65030, Fax: +49-211-6503-1327 **Renesas Electronics (China) Co., Ltd.**<br>7th Floor, Quantum Plaza, No.27 ZhiChunLu Haidian District, Beijing 100083, P.R.China<br>Tel: +86-10-8235-1155, Fax: +86-10-8235-7679 **Renesas Electronics (Shanghai) Co., Ltd.** Unit 204, 205, AZIA Center, No.1233 Lujiazui Ring Rd., Pudong District, Shanghai 200120, China Tel: +86-21-5877-1818, Fax: +86-21-6887-7858 / -7898 **Renesas Electronics Hong Kong Limited** ury Place, 193 Prince Edward Road West, Mongkok, Kowloon, Hong Kong Tel: +852-2886-9318, Fax: +852 2886-9022/9044 **Renesas Electronics Taiwan Co., Ltd.**<br>13F, No. 363, Fu Shing North Road, Taipei, Taiwan<br>Tel: +886-2-8175-9600, Fax: +886 2-8175-9670 **Renesas Electronics Singapore Pte. Ltd.**<br>1 harbourFront Avenue, #06-10, keppel Bay Tower, Singapore 098632<br>Tel: +65-6213-0200, Fax: +65-6278-8001 **Renesas Electronics Malaysia Sdn.Bhd.**<br>Unit 906, Block B, Menara Amcorp, Amcorp Trade Centre, No. 18, Jln Persiaran Barat, 46050 Petaling Jaya, Selangor Darul Ehsan, Malaysia<br>Tel: +60-3-7955-9390, Fax: +60-3-7955-9510 **Renesas Electronics Korea Co., Ltd.** 11F., Samik Lavied' or Bldg., 720-2 Yeoksam-Dong, Kangnam-Ku, Seoul 135-080, Korea Tel: +82-2-558-3737, Fax: +82-2-558-5141